МИНИСТЕРСТВО НАУКИ И ВЫСШЕГО ОБРАЗОВАНИЯ РОССИЙСКОЙ ФЕДЕРАЦИИ Федеральное государственное автономное образовательное учреждение высшего образования «Национальный исследовательский ядерный университет «МИФИ»

#### **Новоуральский технологический институт**

филиал федерального государственного автономного образовательного учреждения высшего образования «Национальный исследовательский ядерный университет «МИФИ» **(НТИ НИЯУ МИФИ)**

**Колледж НТИ**

Цикловая методическая комиссия информационных технологий

# **ФОНД ОЦЕНОЧНЫХ СРЕДСТВ ПО УЧЕБНОЙ ДИСЦИПЛИНЕ ОП.03 «ИНФОРМАЦИОННЫЕ ТЕХНОЛОГИИ»**

для студентов колледжа НТИ НИЯУ МИФИ,

обучающихся по программе среднего профессионального образования

специальность 09.02.07

«Информационные системы и программирование»

очная форма обучения на базе основного общего образования

> квалификация программист

Новоуральск 2023

#### ОДОБРЕНО:

на заседании цикловой методической комиссии информационных технологий Протокол № 3 от 01.03.2023 г. Председатель ЦМК ИТ \_\_\_\_\_\_\_\_\_\_\_\_\_\_\_\_ И.И. Горницкая Составлен в соответствии с рабочей программой учебной дисциплины ОП.03 «Информационные технологии» по специальности 09.02.07 Информационные системы и программирование

Фонд оценочных средств по учебной дисциплине ОП.03 «Информационные технологии» – Новоуральск: Изд-во колледжа НТИ НИЯУ МИФИ, 2023. – 32 с.

#### АННОТАЦИЯ

Фонд оценочных средств предназначен для текущего контроля и промежуточной аттестации обучающихся по специальности 09.02.07 Информационные системы и программирование на соответствие их персональных достижений поэтапным требованиям программы подготовки специалистов среднего звена по учебной дисциплине ОП.03 «Информационные технологии». Комплектация фонда оценочных средств: паспорт, программа оценивания, оценочные средства для текущего контроля и промежуточной аттестации по учебной дисциплине, критерии оценивания. В паспорте фонда оценочных средств указаны: место учебной дисциплины в структуре программы подготовки специалистов среднего звена, требования ФГОС СПО к результатам освоения учебной дисциплины, перечень формируемых компетенций, компоненты фонда оценочных средств

Разработчик: Горницкая И.И., преподаватель высшей категории, председатель ЦМК информационных технологий Редактор: Горницкая И.И.

# **СОДЕРЖАНИЕ**

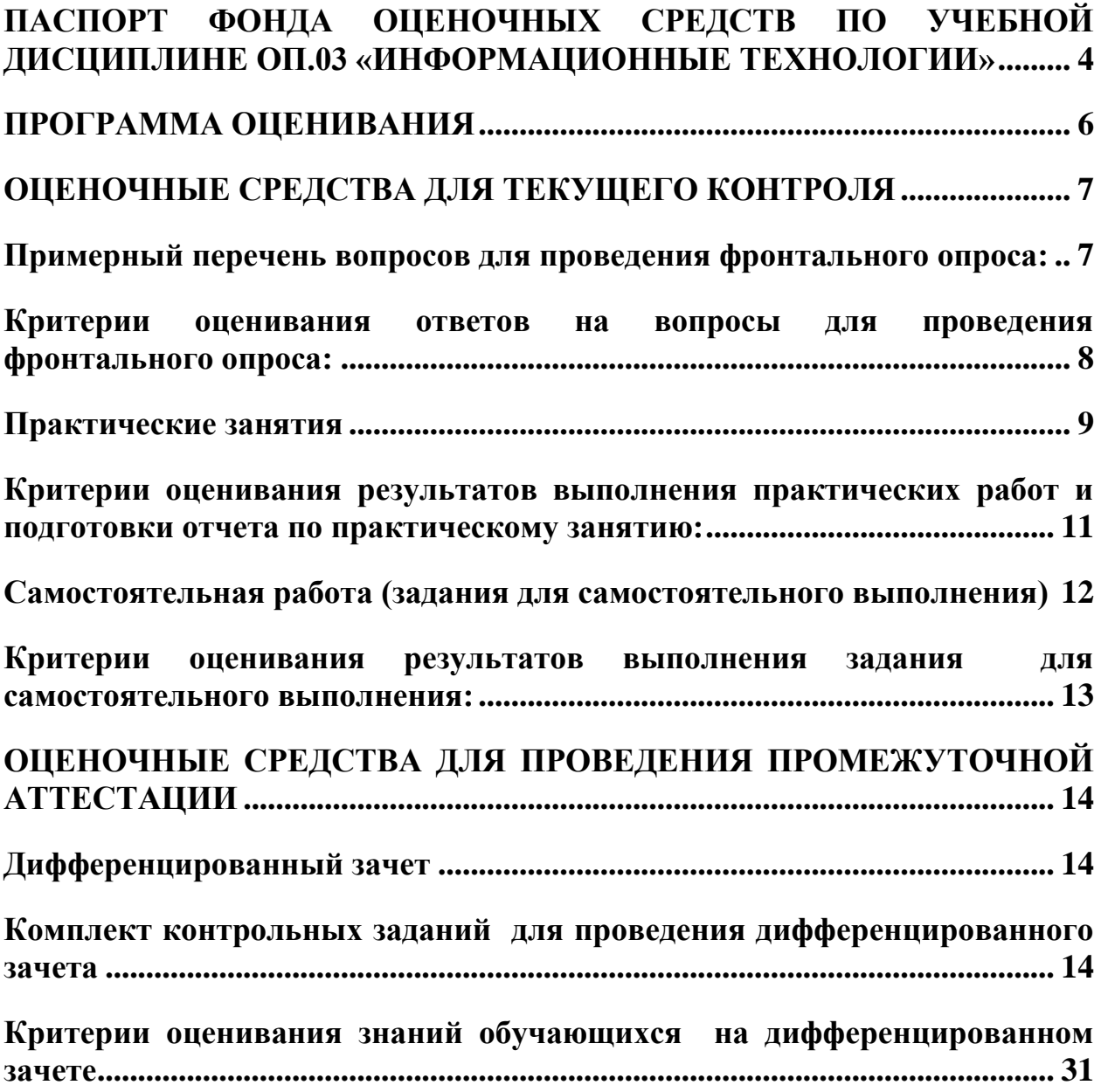

### **ПАСПОРТ**

# <span id="page-3-0"></span>**ФОНДА ОЦЕНОЧНЫХ СРЕДСТВ ПО УЧЕБНОЙ ДИСЦИПЛИНЕ ОП.03 «ИНФОРМАЦИОННЫЕ ТЕХНОЛОГИИ»**

Фонд оценочных средств является составной частью учебнометодических документов, обеспечивающих реализацию основной профессиональной образовательной программы СПО по специальности 09.02.07 Информационные системы и программирование.

Фонд оценочных средств предназначен для проверки результатов освоения учебной дисциплины ОП.03 «Информационные технологии».

Место дисциплины в структуре основной профессиональной образовательной программы: учебная дисциплина ОП.03 «Информационные технологии» принадлежит к общепрофессиональному циклу.

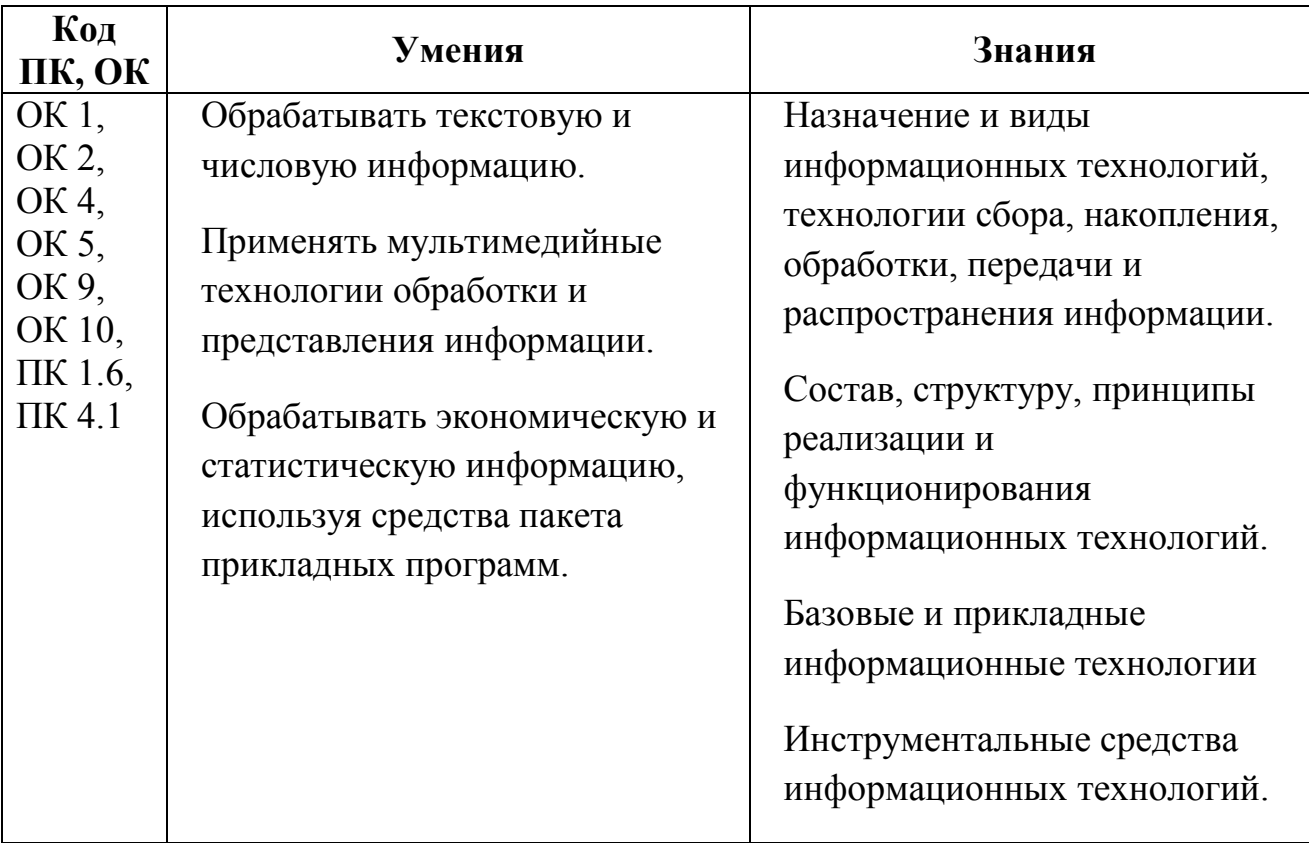

Цель и планируемые результаты освоения дисциплины:

Перечень формируемых компетенций в соответствии с требованиями ФГОС СПО:

Общие компетенции (ОК):

ОК.01 Выбирать способы решения задач профессиональной деятельности, применительно к различным контекстам;

ОК.02 Использовать современные средства поиска, анализа и интерпретации информации и информационные технологии для выполнения задач профессиональной деятельности;

ОК.04 Эффективно взаимодействовать и работать в коллективе и команде;

ОК.05 Осуществлять устную и письменную коммуникацию на государственном языке Российской Федерации с учетом особенностей социального и культурного контекста;

ОК.09 Пользоваться профессиональной документацией на государственном и иностранном языках.

ПК 1.6. Разрабатывать модули программного обеспечения для мобильных платформ

ПК 4.1. Осуществлять инсталляцию, настройку и обслуживание программного обеспечения компьютерных систем.

Фонд оценочных средств по учебной дисциплине ОП.03 «Информационные технологии» включает оценочные средства для текущего контроля, оценочные средства для рубежного контроля и оценочные средства для проведения промежуточной аттестации.

5

# **ПРОГРАММА ОЦЕНИВАНИЯ**

<span id="page-5-0"></span>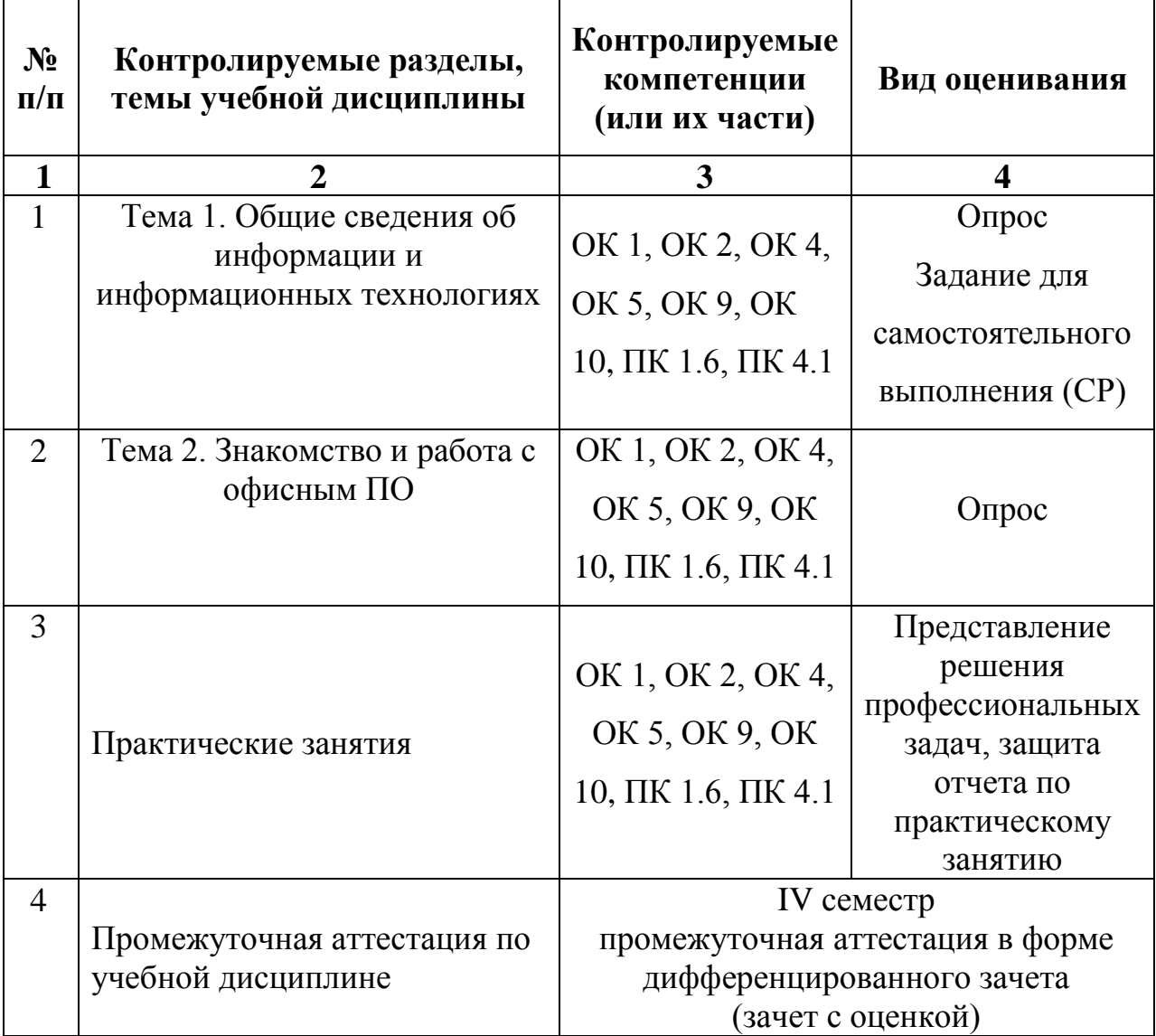

### <span id="page-6-0"></span>**ОЦЕНОЧНЫЕ СРЕДСТВА ДЛЯ ТЕКУЩЕГО КОНТРОЛЯ**

Текущий контроль проводится на теоретических и практических занятиях и включает в себя оценку знаний и умений, компетенций обучающихся.

Формы проведения текущего контроля: устный опрос, письменный опрос (может быть проведен в форме тестирования), выполнение практических работ на практических занятиях, самостоятельная работа.

<span id="page-6-1"></span>**Примерный перечень вопросов для проведения фронтального опроса:**

1 Информационные системы и информационные технологии.

2 Понятие информационной технологии.

3 Этапы развития информационных технологий.

4 Выделите основные фазы (поколения) эволюции информационных технологий.

5 Роль информационных технологий в развитии экономики и общества.

6 Виды информационных систем на производстве, в науке, образовании. Информация, ее виды и свойства.

7 Свойства информационных технологий. Понятие платформы.

8 Классификация информационных технологий.

9 Применение информационных технологий на рабочем месте пользователя.

10 Средства обработки информации. Компьютерные технологии: сферы применения, возможности, ограничения.

11 Программные средства реализации информационного процесса.

12 Методы кодирования информации.

13 Способы обработки, передачи и хранения данных. Виды программного обеспечения.

14 Системное ПО, функции операционных систем. Сервисное ПО,

7

вирусы и антивирусы.

15 Классификация прикладных программ.

16 Назначение, состав и загрузка ОС (Windows, Linux). Понятие окна. Структура и назначение элементов окна. Рабочий стол. Системное меню.

17 Запуск программ в ОС. Система помощи (справка). Диалоговые окна. Файловая система ОС.

18 Возможности текстового процессора.

19 Основные элементы экрана. Создание и сохранение документа.

20 Общие сведения об обработке числовой информации.

21 Технологии обработки числовой информации.

22 Электронные таблицы: основные понятия и способы организации.

23 Структура электронных таблиц: ячейка, строка, столбец.

24 Типы данных в MS Excel.

25 Виды ссылок в MS Excel.

26 Логические функции в MS Excel.

27 Побор параметров в MS Excel.

28 Графики и диаграммы в MS Excel.

29 Мультимедийные программы – общая характеристика. Способы создания презентации.

30 Понятие компьютерной графики.

<span id="page-7-0"></span>31 Работа с векторной и растровой графикой

#### **Критерии оценивания ответов на вопросы для проведения**

#### **фронтального опроса:**

«ОТЛИЧНО» – Глубокое и полное владение содержанием учебного материала, в котором обучающийся легко ориентируется, умеет применить теоретические знания при решении практических ситуаций, высказать и обосновать свои суждения, грамотное и логичное построение высказывания.

«ХОРОШО» – Полное освоение учебного материала, грамотное его изложение, владение понятийным аппаратом, но содержание и/или форма ответа имеют отдельные недостатки.

«УДОВЛЕТВОРИТЕЛЬНО» – Знание и понимание основных положений учебного материала, неполное и/или непоследовательное его изложение, неточности в определении понятий, отсутствие обоснования высказываемых суждений/

«НЕУДОВЛЕТВОРИТЕЛЬНО» – Незнание содержания учебного материала, неумение выделять главное и второстепенное, ошибки в определении понятий, искажающие их смысл, беспорядочное и неуверенное изложение материала.

#### **Практические занятия**

<span id="page-8-0"></span>Учебным планом предусмотрено проведение практических занятий:

1 Открытие приложения текстового процессора. Структура экрана. Меню и панели инструментов. Создание и сохранение документа

2 Редактирование документа. Выделение блоков текста. Операции с выделенным текстом. Контекстное меню. Масштабирование рабочего окна. Форматирование абзацев. Работа с линейкой. Режим предварительного просмотра

3 Работа со списками. Маркированные и нумерованные списки. Автоматические списки. Форматирование списков. Работа со стилями. Создание стиля

4 Проверка орфографии, грамматики, смена языка, расстановка переносов. Поиск и замена текста. Вставка специальных символов.

5 Создание и редактирование таблиц. Сортировка таблиц. Вычисления в таблицах. Преобразование текста в таблицу

6 Управление просмотром документов. Просмотр и перемещение внутри документа. Переход по закладке. Использование гиперссылок

7 Оформление документа. Создание титульного листа. Создание списка литературы

8 Страницы и разделы документа Разбивка документа на страницы. Разрывы страниц. Нумерация страниц

9

9 Колончатые тексты. Внесение исправлений в текст. Создание составных документов. Слияние документов 10. Колонтитулы. Размещение колонтитулов. Создание сносок и примечаний. Создание оглавления

10 Работа с рисунками в документе. Вставка рисунков. Составление блок-схемы. Переупорядочивание слоев рисунка и вращение фигур. Создание рисунка-подложки для текста. Управление обтеканием рисунка текстом. Работа с научными формулами

11 Открытие приложения табличного процессора. Структура экрана. Меню и панели инструментов. Создание и сохранение документа. Знакомство с элементами окна.

12 Перемещение указателя ячейки (активной ячейки), выделение различных диапазонов, ввод и редактирование данных, установка ширины столбцов, использование автозаполнения, ввод формул для ячеек смежного/несмежного диапазона, копирование формул на смежные/несмежные ячейки

13 Работа с диаграммами. Вставка столбцов. Работа со списками. Графические объекты, макросы. Создание графических объектов с помощью вспомогательных приложений

14 Оформление итогов и создание сводных таблиц

15 Назначение системы подготовки презентации. Знакомство с программой.

16 Разработка презентации: макеты оформления и разметки.

17 Добавление рисунков и эффектов анимации в презентацию, аудио- и видеофрагментов. Анимация объектов. Создание автоматической презентации

18 Создание управляющих кнопок. Сохранение и подготовка презентации к демонстрации

19 Создание и редактирование рисунка в графическом редакторе.

10

В ходе практических занятий выполняется отработка умений работать с прикладным программным обеспечением различного назначения, онлайнсервисами и инструментами.

Оценивание выполнения практических работ – защита отчета по практическому занятию, представление результатов практического задания.

Чек-лист оценивания выполненной работы по практическому занятию:

1 Выслать ссылку на облачное хранилище, в котором размещен отчет по практическому занятию

- структура отчета: Титульный лист, Цель работы, Оборудование, Программное обеспечение, Текст отчета (ответы на контрольные вопросы для отчета), Вывод

- текст отчета оформить в текстовом процессоре MS Word

- формат отчета: pdf

2 Подготовиться к устному собеседованию с преподавателем по теме практического занятия

3 Защитить отчет по практическому занятию в режиме взаимодействия с преподавателем

# <span id="page-10-0"></span>**Критерии оценивания результатов выполнения практических работ и подготовки отчета по практическому занятию:**

Критериями оценки результативности практического занятия являются:

степень реализации цели и задач работы;

степень выполнения заданий;

степень соответствия результатов работы заданным требованиям;

качество подготовки отчета;

 степень сформированности у студентов необходимых умений и навыков.

«ОТЛИЧНО». Обучающийся выполняет профессиональные действия и демонстрирует практические умения без ошибок, в полной мере владеет учебным материалом, самостоятельно интерпретирует полученные результаты, технически грамотно формулирует выводы. Не допускает ошибок в процессе защиты отчёта. Отчёт оформлен в соответствии с установленными требованиями.

«ХОРОШО». Обучающийся выполняет профессиональные действия и демонстрирует практические умения с небольшими недочетами, в полной мере владеет учебным материалом, контрольные вопросы содержат недостатки, технически грамотно формулирует выводы. Задания для самостоятельного выполнения осуществляет с незначительными ошибками. Допускает незначительные ошибки в процессе защиты отчёта. Отчёт оформлен в соответствии с установленными требованиями;

«УДОВЛЕТВОРИТЕЛЬНО». Обучающийся выполняет профессиональные действия и демонстрирует практические умения с недочетами, слабо владеет учебным материалом, контрольные вопросы содержат ошибки, неграмотно формулирует выводы. Задания для самостоятельного выполнения осуществляет с ошибками. Допускает ошибки в процессе защиты отчёта. Отчёт оформлен в соответствии с установленными требованиями;

«НЕУДОВЛЕТВОРИТЕЛЬНО». Обучающийся выполняет профессиональные действия и демонстрирует практические умения со значительными ошибками, не владеет учебным материалом, контрольные вопросы содержат ошибки, неграмотно формулирует выводы. Задания для самостоятельного выполнения осуществляет неправильно. Допускает ошибки в процессе защиты отчёта. Отчёт оформлен не в соответствии с установленными требованиями.

#### <span id="page-11-0"></span>**Самостоятельная работа (задания для самостоятельного выполнения)**

**СР** Подготовить устный доклад на тему «Сетевые технологии в цифровом мировом сообществе».

В докладе рассмотреть вопросы:

- Компьютерные телекоммуникации
- Глобальные компьютерные сети
- Современная структура сети

12

<span id="page-12-0"></span>К докладу подготовить презентацию (программное обеспечение для разработки презентации по выбору студента)

# **Критерии оценивания результатов выполнения задания для самостоятельного выполнения:**

«ОТЛИЧНО» Содержание заданной темы раскрыто в полном объеме. В работе отслеживается четкая структура, Визуализация представления материала на высоком уровне, присутствует оригинальность выполнения презентации, использованы современные онлайн инструменты подготовки презентаций.

«ХОРОШО». Содержание заданной темы раскрыто в полном объеме. Структура доклада сохранена. Визуализация представления материала на хорошем уровне, презентация подготовлена в MS Power Point, подобран индивидуальный шаблон.

«УДОВЛЕТВОРИТЕЛЬНО». Содержание заданной темы ограничено информацией, излагаемой на учебных занятиях. Структура доклада нарушена. Презентация подготовлена в MS Power Point, использован стандартный шаблон.

«НЕУДОВЛЕТВОРИТЕЛЬНО». Заданная тема доклада не раскрыта, основная мысль сообщения не передана. Презентация не подготовлена.

# <span id="page-13-0"></span>**ОЦЕНОЧНЫЕ СРЕДСТВА ДЛЯ ПРОВЕДЕНИЯ ПРОМЕЖУТОЧНОЙ АТТЕСТАЦИИ**

#### **Дифференцированный зачет**

<span id="page-13-1"></span>Промежуточная аттестация по учебной дисциплине ОП.03 «Информационные технологии» в форме дифференцированного зачета (зачета с оценкой).

До даты проведения дифференцированного зачета необходимо пройти оценивание всех работ, выполненных в течение IV семестра (2 курс обучения): теоретическое обучение, практические занятия, контрольные задания, задания для самостоятельного выполнения.

Дифференцированный зачет проводится для всей группы обучающихся и предусматривает индивидуальное оценивание каждого студента на основе его активности, успеваемости в течение всего семестра и результатов выполнения контрольного задания. Дифференцированный зачет обеспечивает не только учёт знаний, но и навыков, умений и активности студента в процессе обучения.

<span id="page-13-2"></span>Оценки дифференцированного зачета – отлично, хорошо, удовлетворительно, неудовлетворительно.

### **Комплект контрольных заданий**

#### **для проведения дифференцированного зачета**

### **Вариант 1**

В текстовом процессоре MS Word создайте таблицу по образцу. Образец:

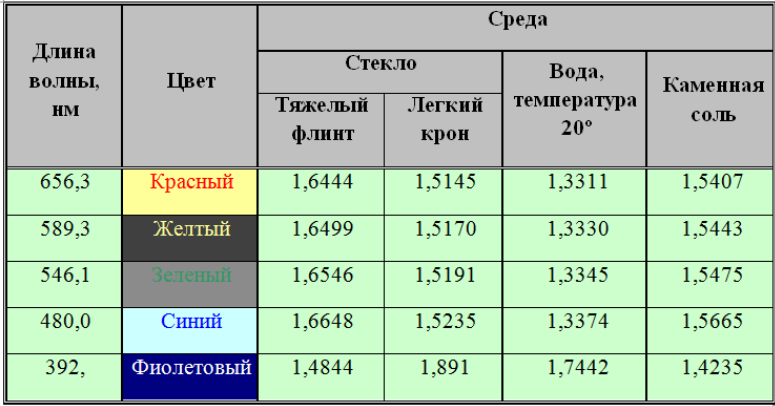

В текстовом процессоре MS Word создайте автособираемое оглавление через вкладку Ссылки по образцу.

Образец:

### СОДЕРЖАНИЕ

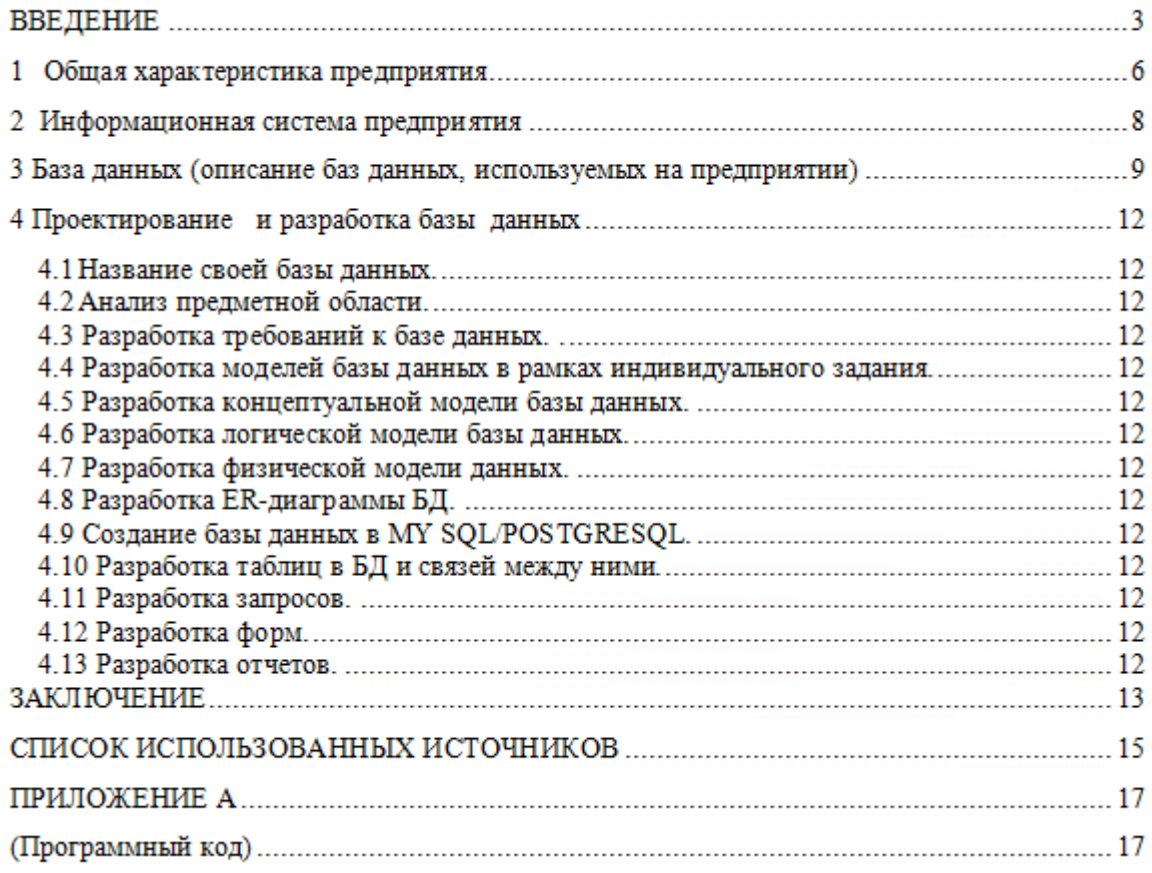

## **Вариант 3**

В текстовом процессоре MS Word создайте математическое выражение,

используя редактор формул, по приведенному образцу.

Образец:

$$
X(t) = \left(\frac{t-i}{t+i}\right)^{\alpha} \sqrt{\left(\frac{t+1}{t-1}\right)^{2\alpha} \frac{\alpha(-t)}{\alpha(t)} \exp\left(\frac{1}{\pi i} \int_{-\infty}^{+\infty} \ln\left(\left(\frac{\tau+i}{\tau-i}\right)^{\alpha}\right) \frac{1}{\alpha(t)} \frac{\tau}{\tau^2 - t^2}\right)}
$$

$$
= \frac{1}{\alpha} \frac{1}{\alpha - \frac{1}{\alpha} \frac{\alpha}{\tau^2 - \frac{1}{\alpha}} \frac{1}{\alpha - \frac{1}{\alpha} \frac{1}{\alpha - \frac{1}{\alpha}} \frac{\alpha}{\tau^2 - \frac{1}{\alpha}} \frac{1}{\alpha - \frac{1}{\alpha} \frac{\alpha}{\tau^2 - \frac{1}{\alpha}} \frac{1}{\alpha - \frac{1}{\alpha} \frac{\alpha}{\tau
$$

В текстовом процессоре MS Word создайте форму для заполнения анкеты по приведенному образцу.

Образец:

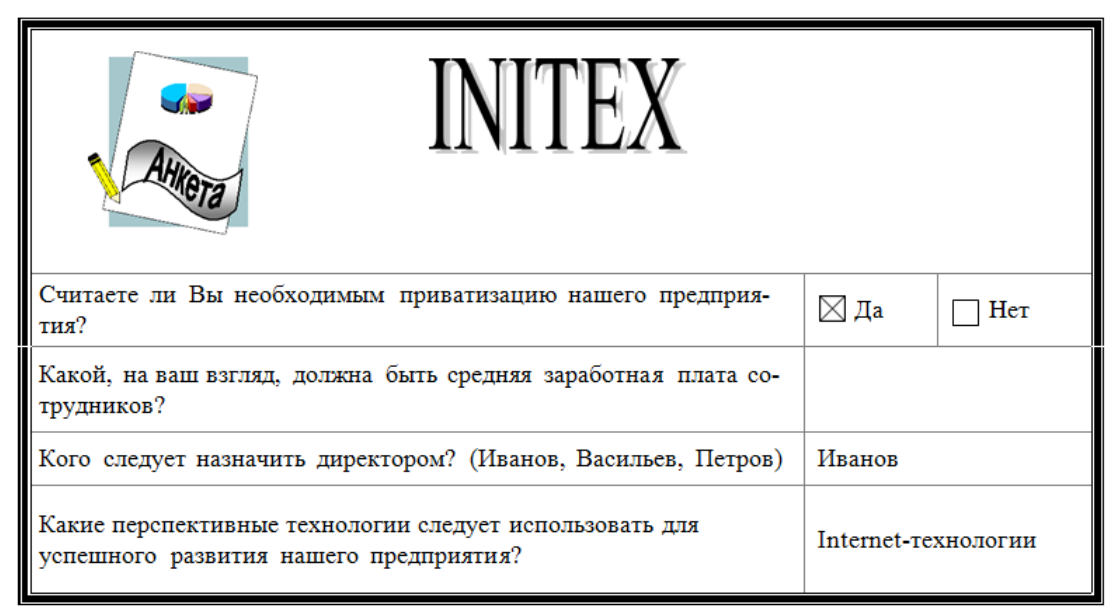

Результат сохраните в файле с именем Анкета.dot. Создайте файл c

заполненной анкетой и результат сохраните в файле с именем Анкета.doc.

# **Вариант 5**

В текстовом процессоре MS Word создайте рисунок по приведенному образцу.

Образец:

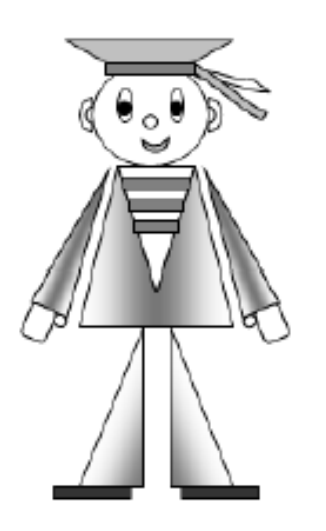

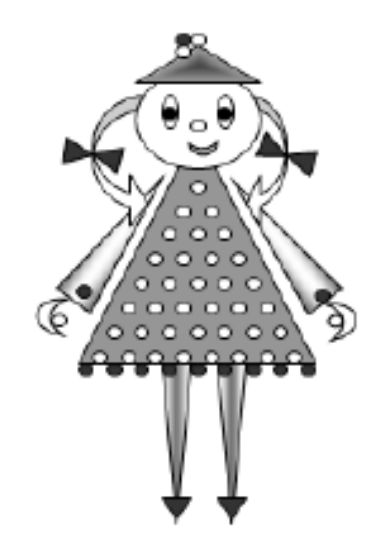

Раскрасьте рисунки на свое усмотрение.

В текстовом процессоре MS Word создайте рисунок по приведенному образцу.

Образец:

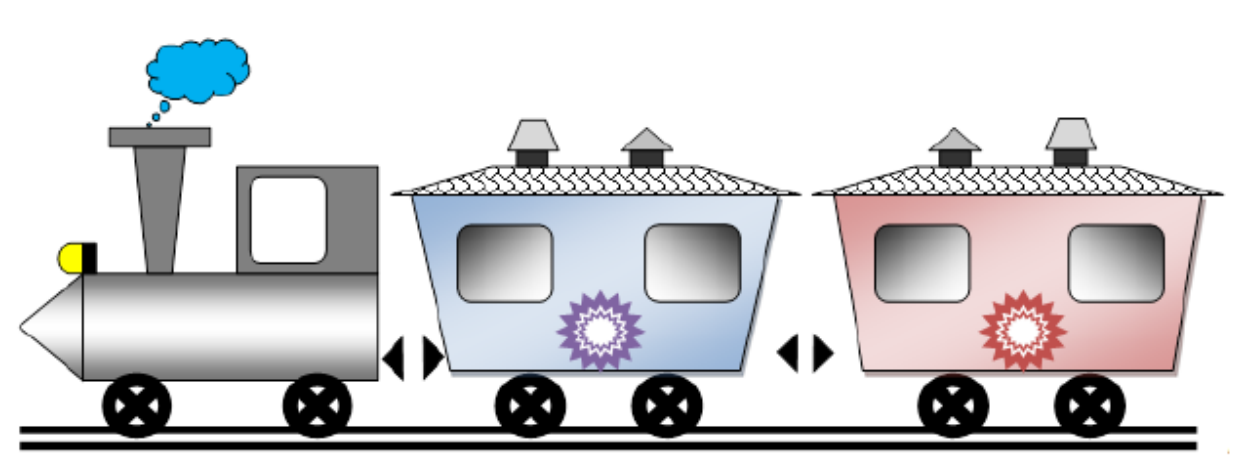

# **Вариант 7**

В текстовом процессоре MS Word создайте рисунок по приведенному образцу.

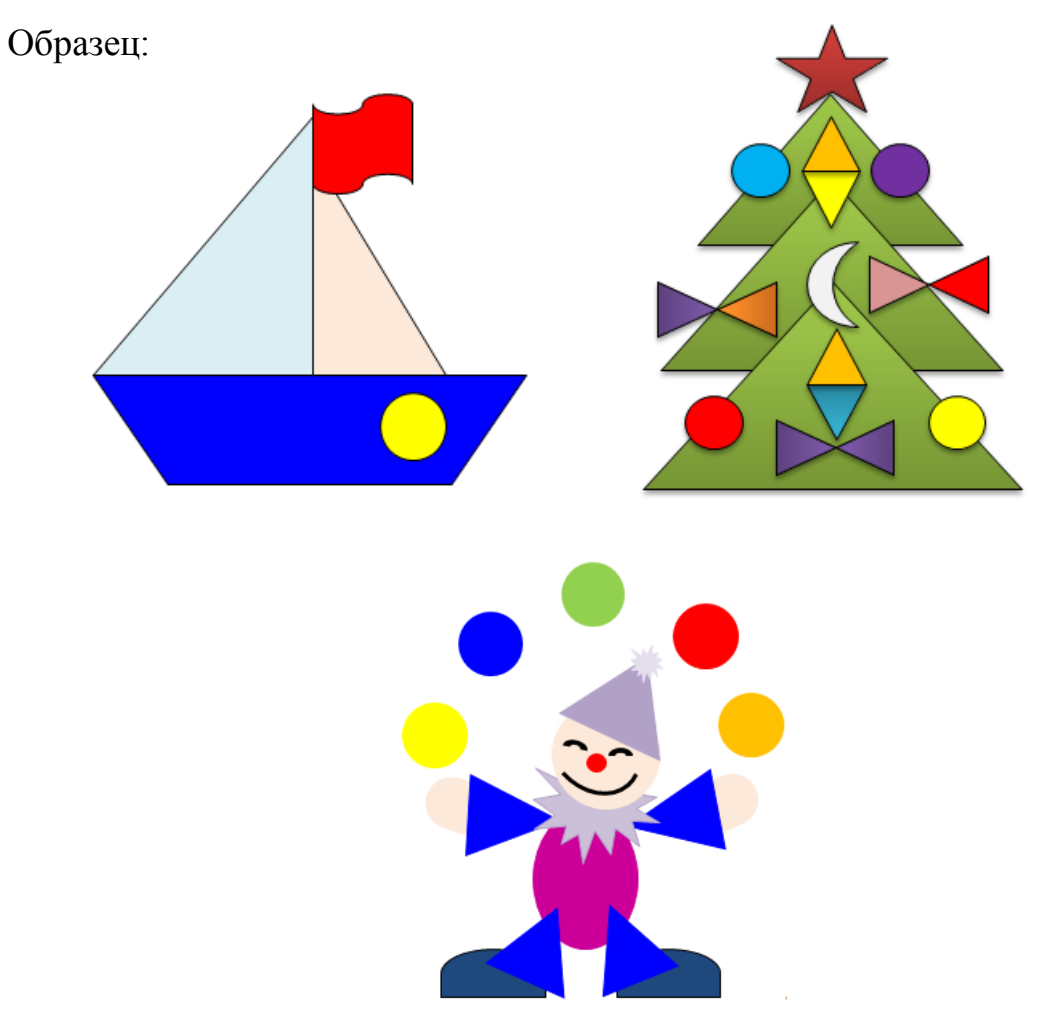

В текстовом процессоре MS Word заполните новую страницу документа по образцу, приведенному ниже. Вставьте в таблицу необходимые формулы для вычислений.

Образец:

ООО «Мясной двор»

ШТАТНОЕ РАСПИСАНИЕ

УТВЕРЖДЕНО Приказ от 30.01.2023 Штат в количестве 7 единицс ежемесячным фондом заработной платы двести тысяч руб. Директор\_\_\_\_ А. Р. Семенов

Код формы: По ОКУД 0301017 По ОКПО 3332225 № 256 от 20.01.2023

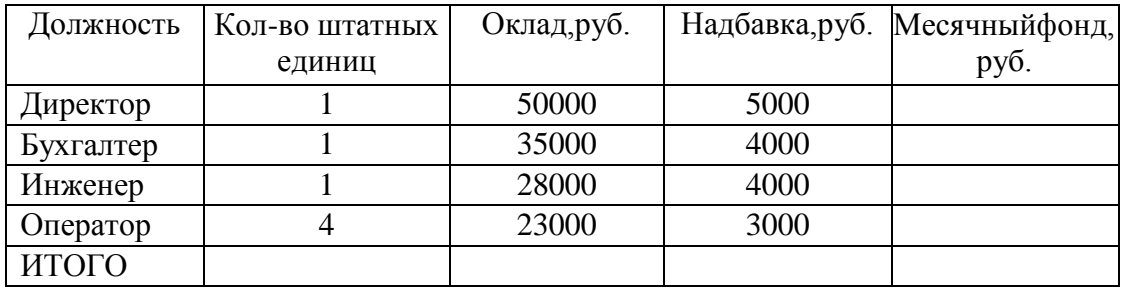

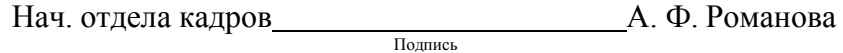

Гл. бухгалтер С. Л. Андреева Подпись

**Вариант 9**

В текстовом процессоре MS Word создайте рисунок по приведенному образцу.

Образец:

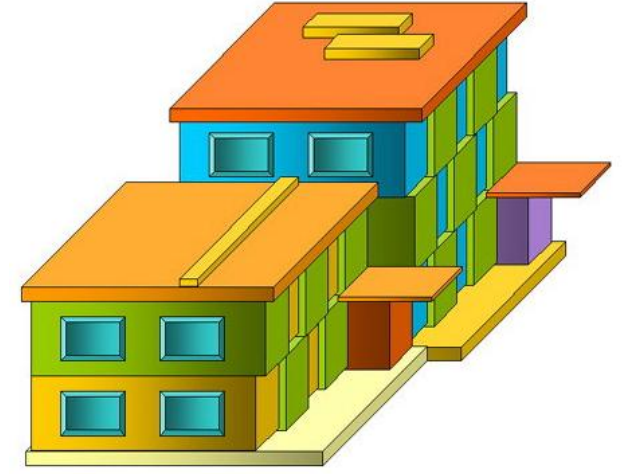

В текстовом процессоре MS Word создайте объявление по образцу. Разместите его на листе формата А5.

Образец:

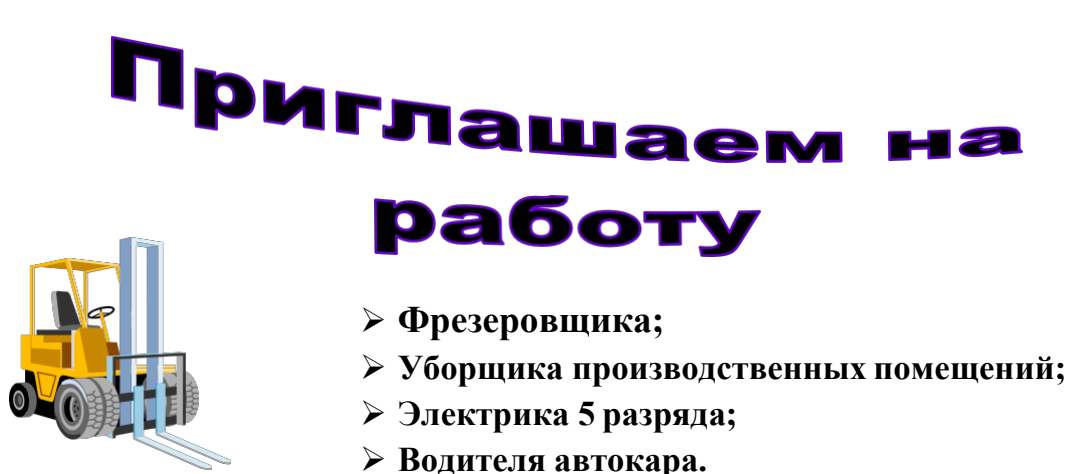

Зарплата достойная, обеспечивается соцпакет, имеется возможность для повышения квалификации. Обращаться в отдел кадров ООО «Аэлита» по адресу: г. Ульяновск, **ул. Советская, 145 с 8<sup>00</sup>до 17<sup>00</sup>**, кроме выходных или по телефону: **8 (8422)** 2-15-38 или 8 908 167 17 22.

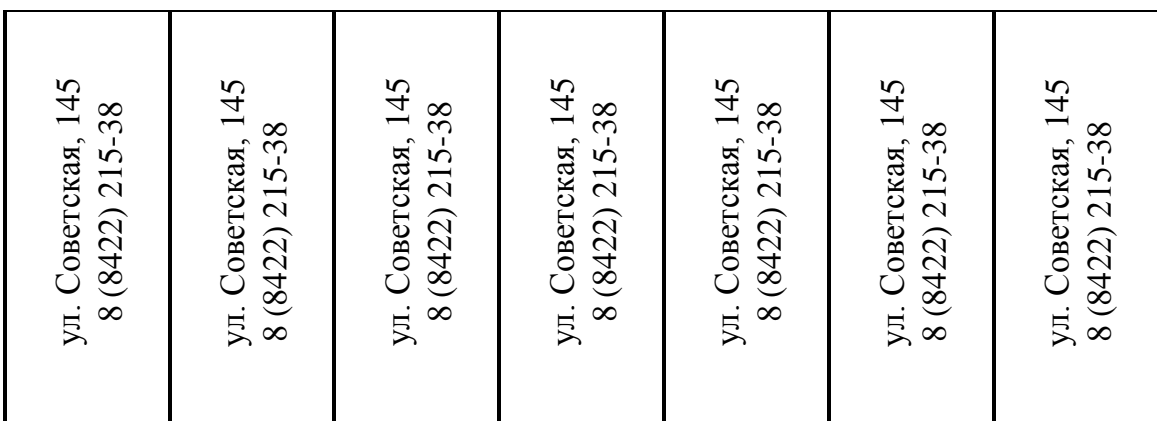

# **Вариант 11**

В текстовом процессоре MS Word создайте документ «Буклет о колледже НТИ НИЯУ МИФИ» с двумя колонками.

## **Вариант 12**

В текстовом процессоре MS Word подготовьте календарь на 2024 г., используя команды форматирования ячеек, копирование, вставка, заполнение ячеек.

В текстовом процессоре MS Word создайте автособираемое оглавление через вкладку ссылки по образцу:

Образец:

### **ОГЛАВЛЕНИЕ**

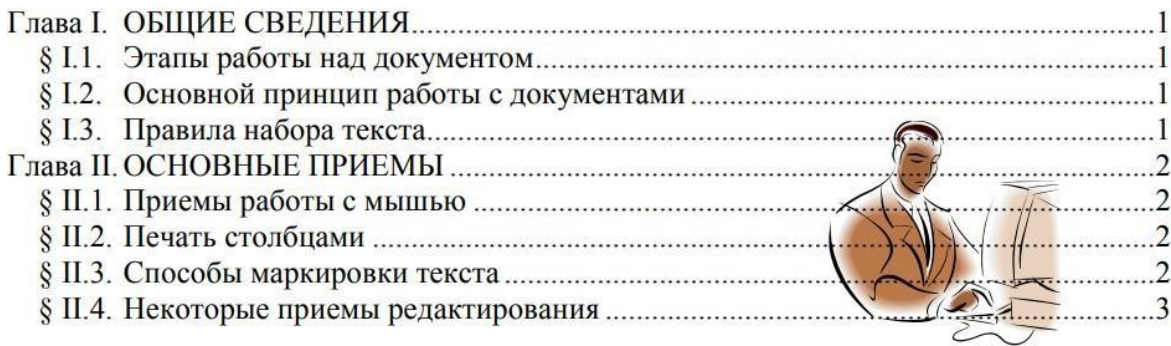

### **Вариант 14**

Создайте электронную форму документа в MS Word – РКК «Заявка на канцтовары». Добавьте поля со списком, дата и время, текстовое исходя из названий полей и рациональных соображений. Информация для выпадающего списка в поле «контрагент»: ООО «Парта», ЗАО «Маркер».

Все остальные поля создайте и заполните самостоятельно. За образец возьмите форму, приведеную ниже.

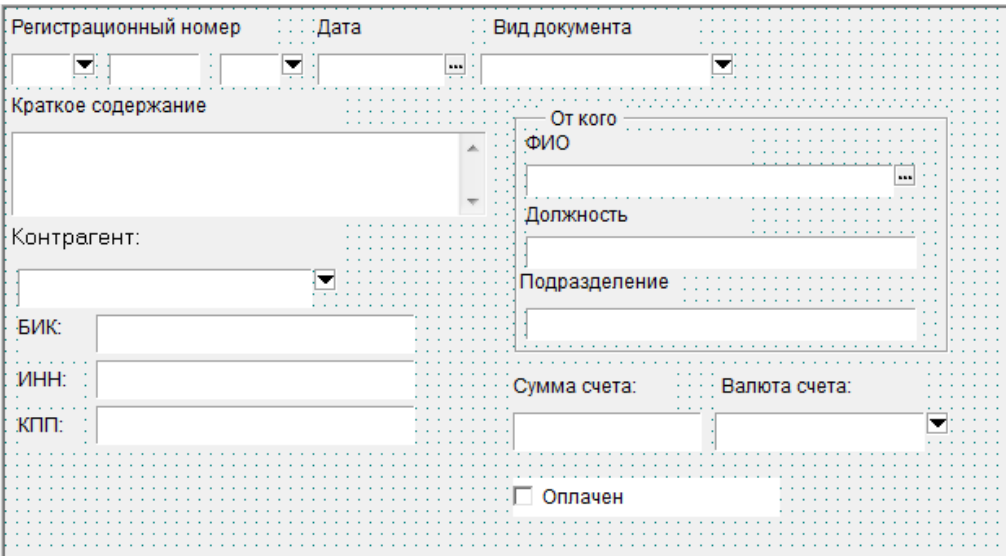

Расположение на листе – альбомное. Формат А5.

В текстовом процессоре MS Word создайте следующий документ с использованием объекта Smart Art.

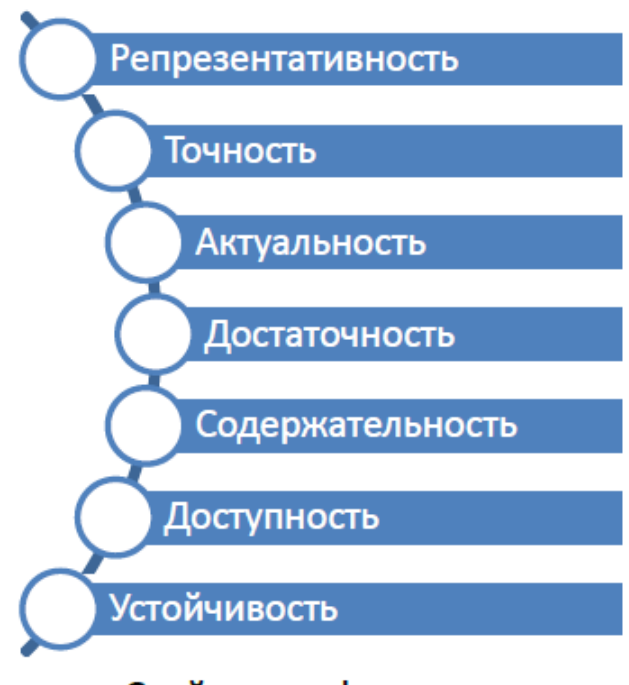

Свойства информации

### **Вариант 16**

В текстовом процессоре MS Word cоздайте новый документ, напечатайте текст и постройте блок-схему в соответствии с заданным образцом. Для удобства выравнивания на странице элементов блок- схемы можно использовать сетку.

Образец:

$$
f(x) = \begin{cases} 0.9e^{x} + \sqrt[3]{|x|} & \text{impl } x < 1\\ 1.8\cos x + 3x^{2} & \text{up } x \ge 1 \end{cases}
$$

Составьте блок-схему алгоритма вычисления для введенного пользователем значения  $\chi$  функции:

#### Блок-схема алгоритма

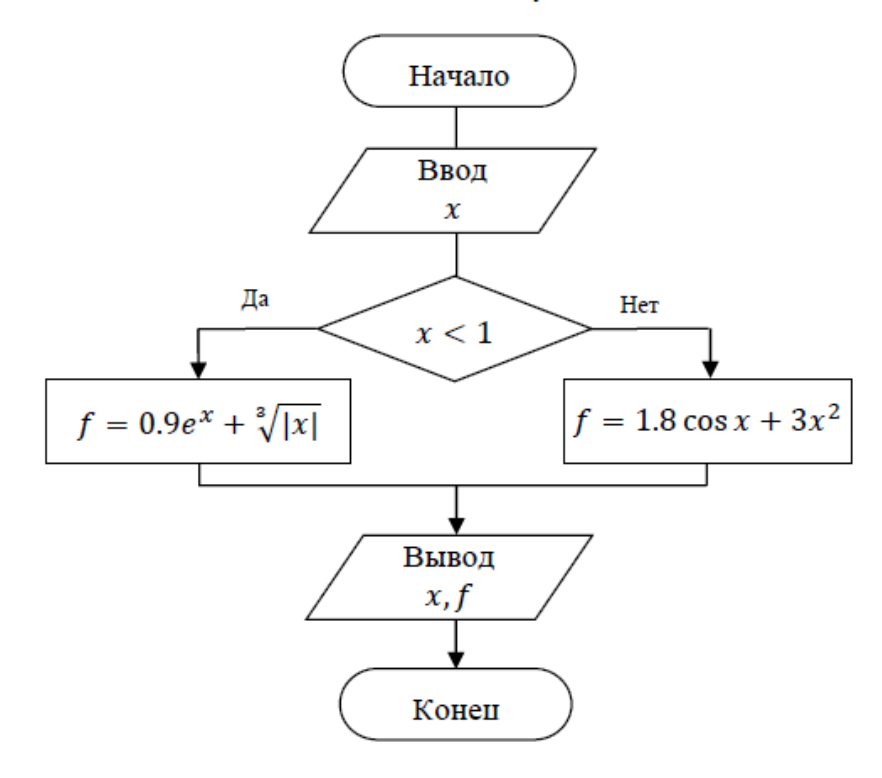

### **Вариант 17**

С помощью абсолютной ссылки заполните столбец «Цена в рублях», задав ему предварительно денежный рублевый формат. Высчитайте с помощью ввода формул сумму проданного товара по наименованиям и всего.

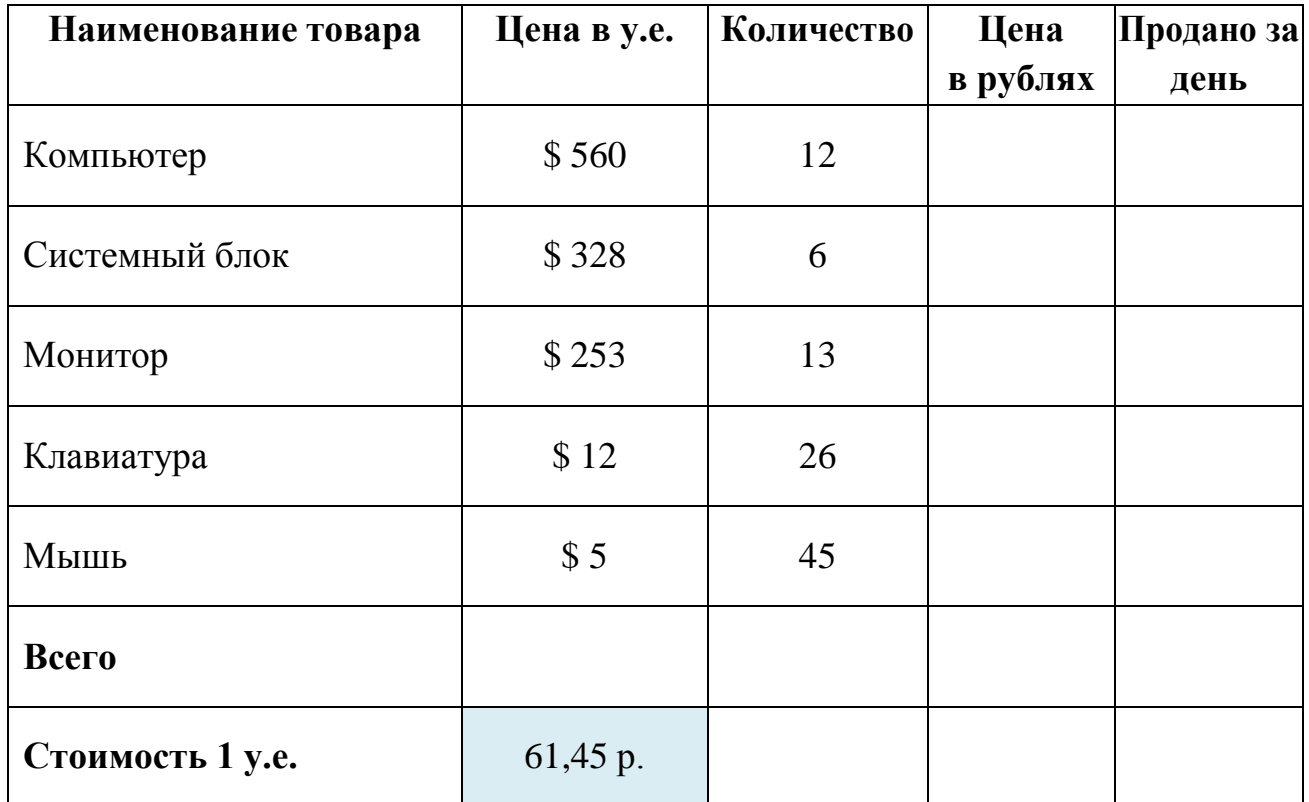

В текстовом процессоре MS Word cоздайте блок-схему алгоритма по приведенному образцу.

Образцу:

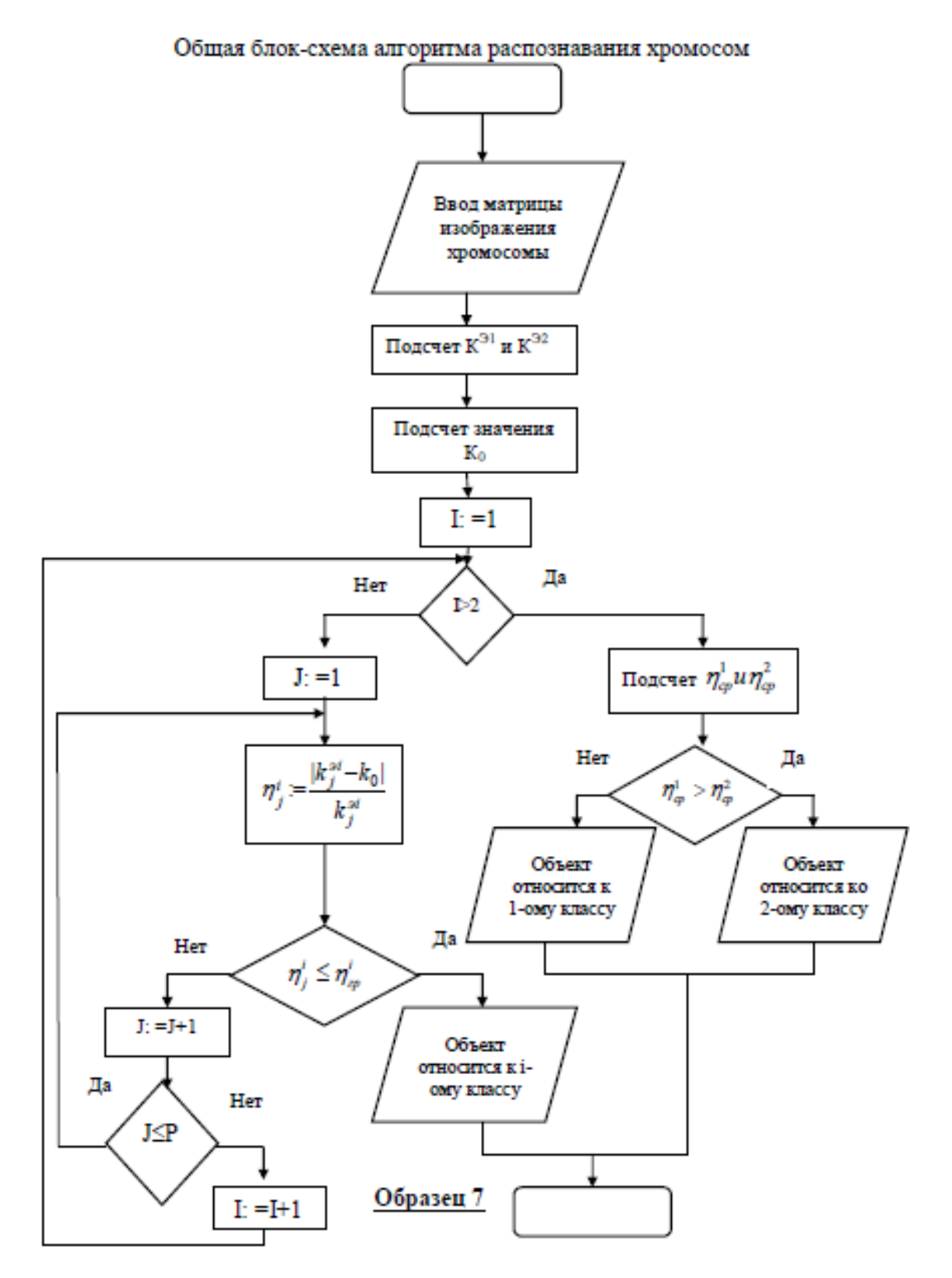

В текстовом процессоре MS Word:

1 Создайте шаблон электронной формы Карточка учета спецодежды, установите защиту формы. Для позиционирования текста на странице можно использовать технологию таблиц.

2 Сохраните шаблон в файле Форма1.

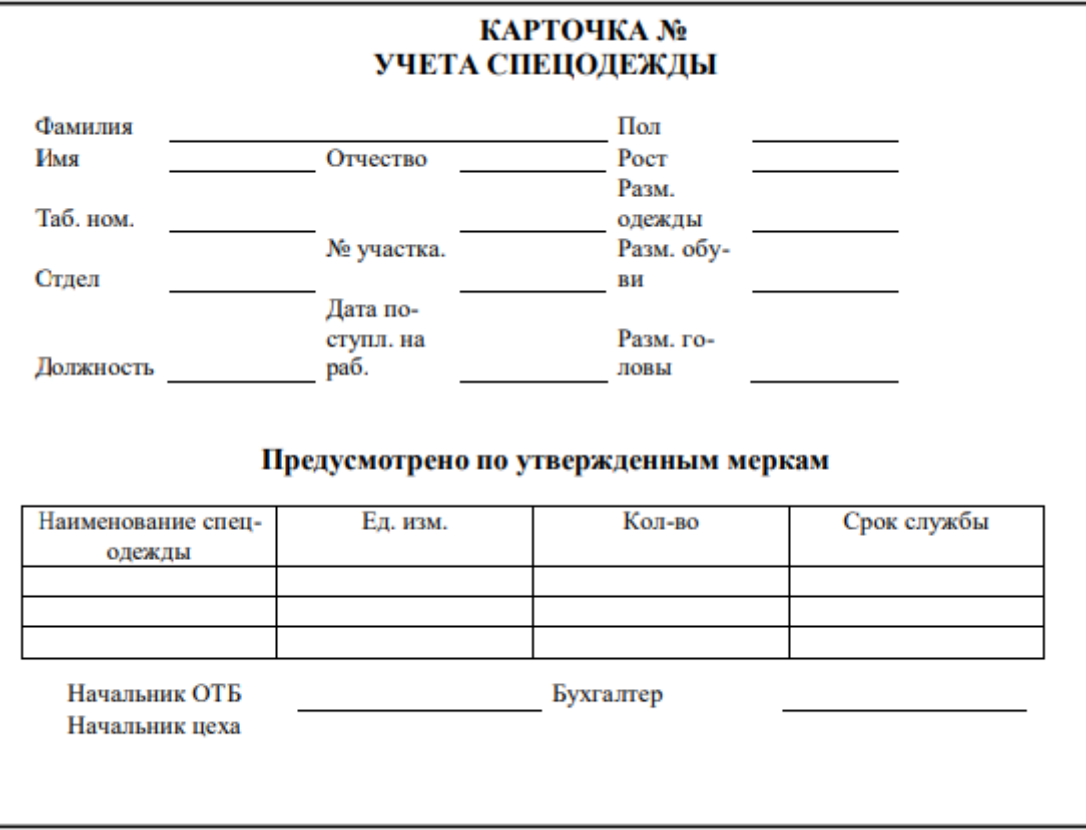

3 Добавьте текстовые поля и поля со списком в соответствующие разделы карточки.

4 Заполните карточку, созданную при помощи шаблона Форма1, и сохраните ее как документ в файле с именем Карточка.

### **Вариант 20**

Создать документ «Personalpages» и связывать с другими двумя документами находящиеся в папке Мои документы, используя Гиперссылку.

### **Вариант 21**

Создать презентацию на тему «Мой Колледж». Использовать онлайнинструменты (по выбору студента.). Количество слайдов – от 10 шт., использовать графические и мультимедиа объекты. Переходы с анимацией.

Создайте таблицу в MS Excel, как на рисунке (продолжите до 12 месяцев)

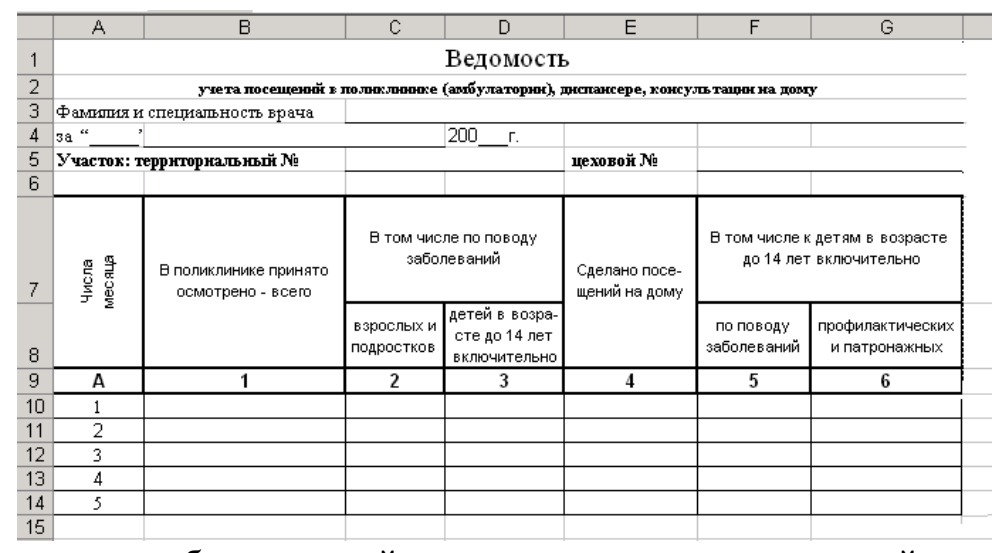

Заполните таблицу случайными данным, в последней строчке выполните автосумму предыдущих строк. Создайте диаграммы разных видов на основании вышеперечисленных данных (сколько было посещений к врачу за 12 месяцев и кто его посещал).

### **Вариант 23**

Заполните таблицу, вставив необходимые формулы в ячейки. При заполнении столбца «Сумма вклада после первого года хранения» используйте абсолютную ссылку на ячейку с процентной ставкой.

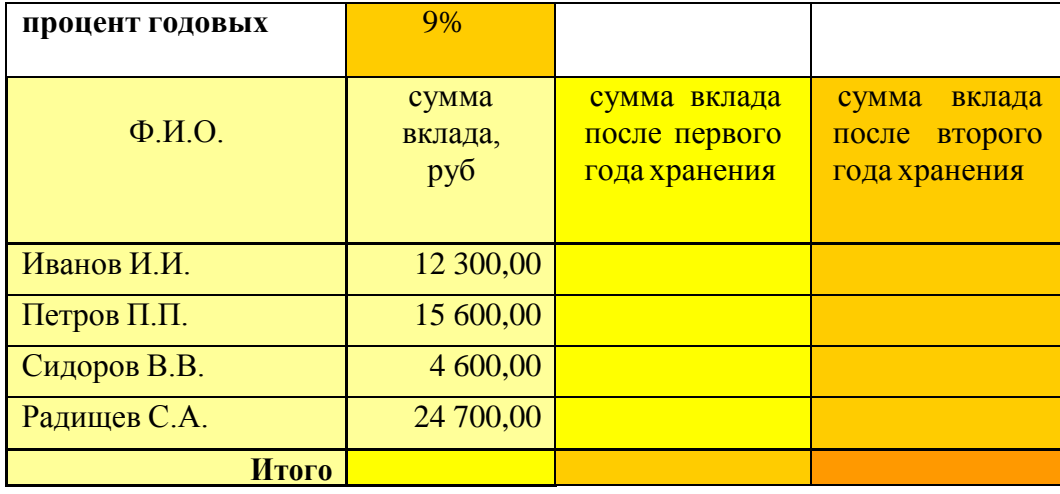

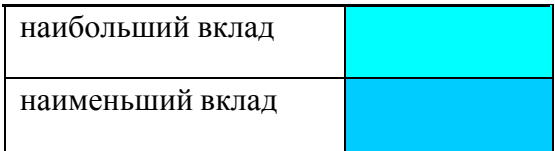

Посчитайте с помощью формул общую сумму оклада. Заполните последний столбец таблицы данными, задав ему процентный формат. Создайте диаграмму на основе этой таблицы, которая проанализировала процентное содержание сумм оклада по должностям. Отформатируйте все возможные области диаграммы.

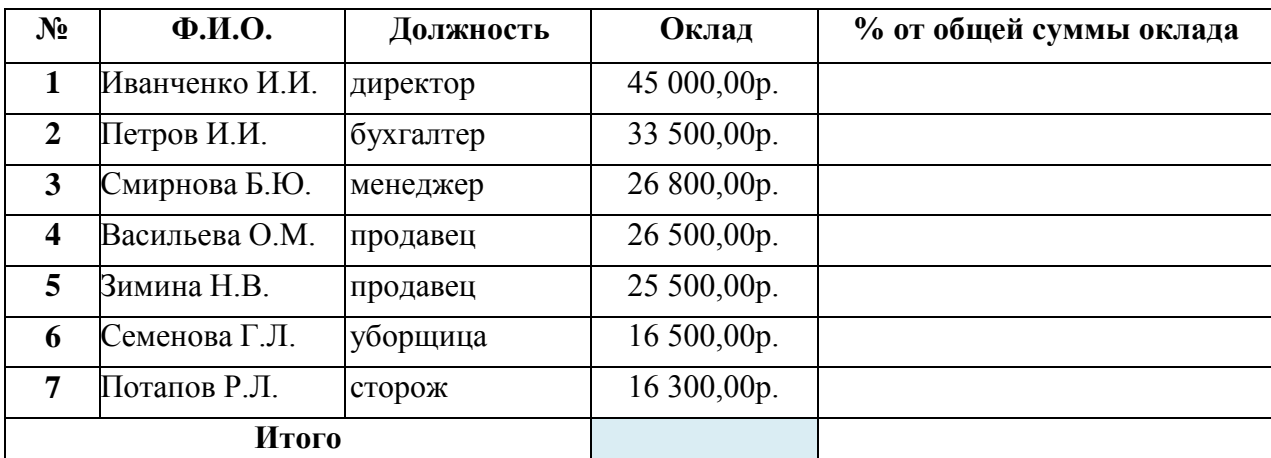

#### **Вариант 25**

В MS Excel создайте следующую таблицу:

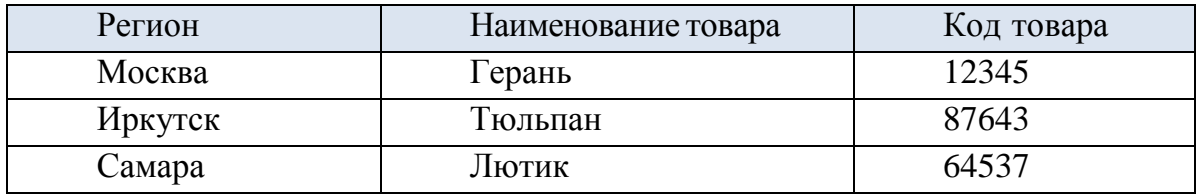

Произведите поиск кода товара по наименованию товара, используя функции ИНДЕКС и ПОИСПОЗ.

Для того чтобы осуществить поиск нужно сначала создать выпадающий список с помощью команды ПРОВЕРКА ДАННЫХ, выпадающий список нужно привязать к данным из ячеек НАИМЕНОВАНИЕ ТОВАРА.

#### **Вариант 26**

В MS Excel создайте следующую таблицу:

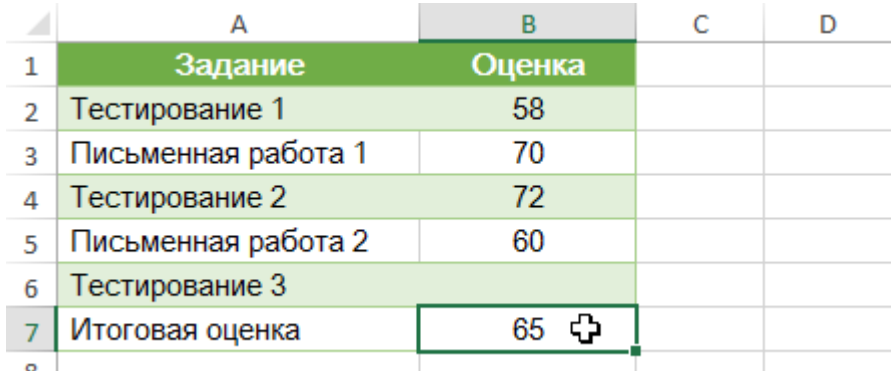

Представьте, что Вы поступаете в определенное учебное заведение. На данный момент Вами набрано 65 баллов, а необходимо минимум 82 баллов, чтобы пройти отбор. Но есть последнее задание, которое способно повысить количество Ваших баллов. Чтобы выяснить какой балл нужно набрать за последнее задание следует воспользоваться ПОДБОРОМ ПАРАМЕТРА. Ячейка с итоговой оценкой является средним значением всех набранных баллов, включая и ячейку B6.

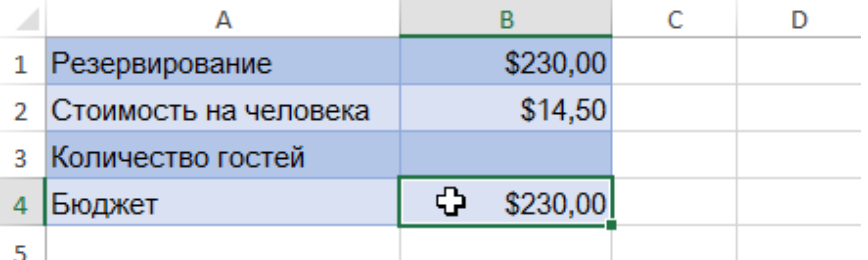

Представьте, что Вы планируете событие и хотите пригласить такое количество гостей, чтобы не превысить бюджет в \$1500. Воспользуйтесь ПОДБОРОМ ПАРАМЕТРА, чтобы вычислить число гостей, которое можно пригласить.

При этом необходимо учесть, что ячейка, в которой рассчитывается итоговая стоимость, должна содержать формулу, которая суммирует общую стоимость аренды помещения и стоимость приема всех гостей (цена за 1 гостя умножается на их количество).

#### **Вариант 27**

В MS Excel создайте таблицу, представленную ниже.

Необходимо переоценить товарные остатки. Если продукт хранится на складе дольше 8 месяцев, то уменьшить его цену в 2 раза. Для выполнения задания воспользуйтесь таблицей на рисунке и добавьте в нее

дополнительный столбец «цена после переоценки», в котором произведите расчеты с помощью функции ЕСЛИ.

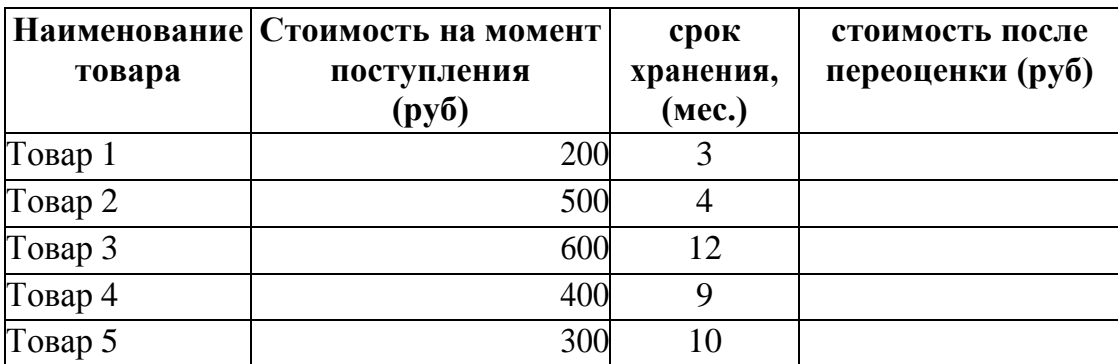

#### **Вариант 28**

В MS Excel создайте следующую таблицу:

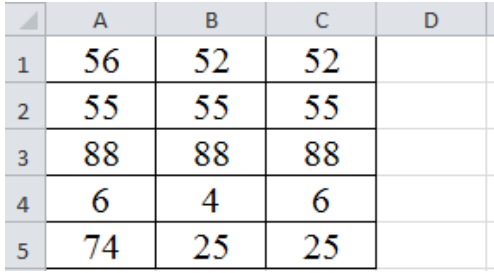

Столбец А, начиная с первой строки, содержит 56, 55, 88, 6, 74. Столбец В - 52, 55, 88, 4, 25. Столбец С - 53, 55, 88, 6, 25 (см. рис.). С помощью функций ЕСЛИ и И необходимо определить строки, значения которых равны следующим образом А=В и В=С. В столбце D после введения функций должно быть написано: «все значения равны» или «значения не равны».

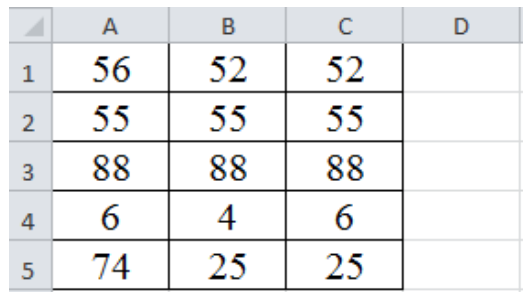

Столбец А, начиная с первой строки, содержит 56, 55, 88, 6, 74. Столбец В - 52, 55, 88, 4, 25. Столбец С - 53, 55, 88, 6, 25 (см. рис.). C помощью функций ЕСЛИ и ИЛИ необходимо определить строки,в которых есть совпадающие значения А=В или В=С или А=С. Результат записать в столбец D.

В текстовом процессоре MS Word оформите памятку «Безопасной работы на ПК» по представленному образцу.

Образец:

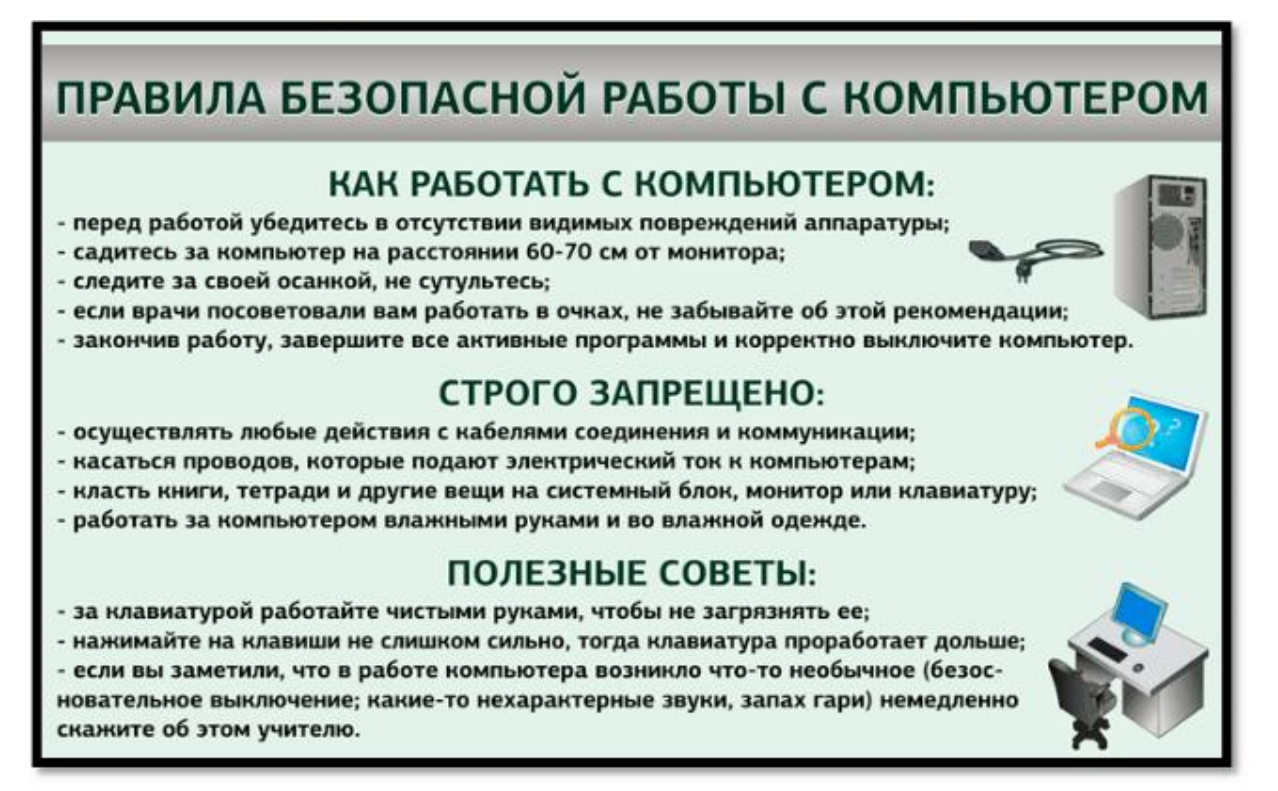

# **Вариант 30**

Создайте презентацию в программе MS Power Point на тему «Графические редакторы», согласно правилам оформления презентаций

Правила оформления презентаций:

- 1. Общие требования к смыслу и оформлению:
- Всегда необходимо отталкиваться от целей презентации и от условий

прочтения: презентация для выступления, презентация для отправки по почте или презентация для личной встречи

- Представьте себя на месте слушателя
- Презентация должна соответствовать уровню целевой аудитории
- Использование достоверных источников
- Сохранение единого стиля

• Соблюдение авторских прав. Не нужно присваивать себе чужие мысли. Имейте мужество назвать автора используемых слов

- 2. Общий порядок слайдов:
- Титульный
- Введение

• Структура проекта (практика показывает, что 5-6 пунктов — это максимум, к которому следует стремиться);

- Основная часть (согласно структуре)
- Заключение (выводы)
- Библиография с перечислением всех использованных ресурсов
- Спасибо за внимание
- Возврат к титульному слайду
- Оптимальное количество слайдов 12-15
- 3. Общие требования к оформлению:
- Дизайн должен быть простым и лаконичным
- Использование не более трех цветов в одном слайде
- Основная цель читаемость, а не субъективная красота
- Допускается использование двух типов слайдов: для титульных, планов и т. п. и для основного текста

• Каждый слайд должен иметь заголовок, несущий информацию о его содержании

- Точку в конце заголовка не ставить, а между предложениями ставить
- Не писать длинные заголовки

• Слайды должны быть пронумерованы

• Не загромождать слайд информацией, только главные мысли. На слайдах должны быть тезисы – они сопровождают подробное изложение мыслей докладчика, но не наоборот

• Презентация не должна отвлекать внимание, а должна поддерживать выступления

• Использовать встроенные эффекты анимации можно только, когда без этого не обойтись (например, последовательное появление элементов диаграммы)

5. Требования к оформлению диаграмм:

• У диаграммы должно быть название или таким названием может служить заголовок слайда

• Диаграмма должна занимать все место на слайде

• Линии и подписи должны быть хорошо видны

6. Требования к оформлению таблиц

• Название для таблицы

• Ясность и прозрачность в понимании

• Отличие шапки от основных данных

7. Последний слайд: спасибо за внимание!

8. Если вам самим не нравится презентация, не миритесь с этим, переделайте, чтобы нравилось

<span id="page-30-0"></span>9. Презентация не должна содержать ошибок с точки зрения русского языка и опечаток.

#### **Критерии оценивания знаний обучающихся**

#### **на дифференцированном зачете**

«ОТЛИЧНО». Обучающийся полностью выполнил все требования индивидуального задания, ответил на все поставленные вопросы, свободно оперирует профессиональными терминами, отвечает на дополнительные вопросы, в течение семестра по текущей аттестации студент получал преимущественно оценки «отлично».

«ХОРОШО». Обучающийся выполнил индивидуальное задание с отдельными ошибками, которые исправлены по замечанию преподавателя, ответил на все поставленные вопросы с некоторыми неточностями, владеет профессиональными терминами, в течение семестра по текущей аттестации студент получал преимущественно оценки «хорошо».

«УДОВЛЕТВОРИТЕЛЬНО». Обучающийся выполнил индивидуальное задание с неточностями и ошибками, осуществил значительные исправления после нескольких наводящих вопросов преподавателя, в ответах на вопросы продемонстрировал общее понимание вопроса, испытывает затруднение при ответах на дополнительные вопросы, в течение семестра по текущей аттестации студент получал преимущественно оценки «удовлетворительно».

«НЕУДОВЛЕТВОРИТЕЛЬНО».

Обучающийся не в полном объеме выполнил индивидуальное задание, в выполнении практического задания значительные отклонения, после нескольких замечаний преподавателя не смог исправить ошибки. Студент продемонстрировал полное незнание и непонимание изучаемого учебного материала. Оценка «2» отмечает такие недостатки в подготовке студента, которые являются серьёзным препятствием к успешному овладению последующим материалом.